# BANNER SYSTEMS USER POLICIES & PROCEDURES

The University of Tennessee at Chattanooga

Created by: Banner Systems Office Initial Publication Date: 6/14/2016

Rev. 07-09-2020

# **Table of Contents**

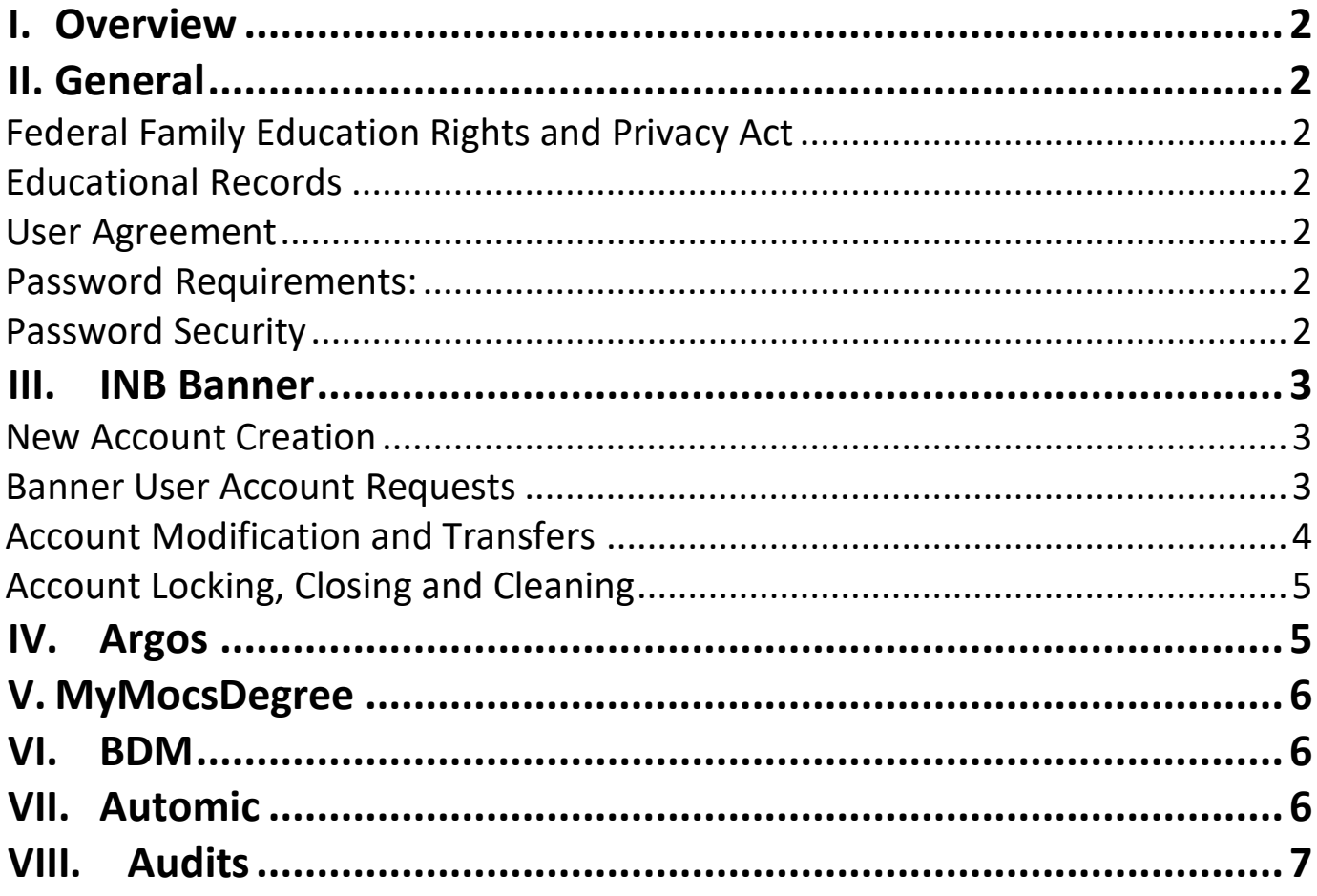

## <span id="page-2-0"></span>**I. Overview**

Banner Systems Support Services is responsible for maintaining access for a number of software systems on campus. These systems include:

- **Argos** is the reporting tool that is used to make sense of the data generated from Banner. Argos allows departments on campus access to the data about their students and analyze it for reporting needs, student retention, and process improvement.
- **Automic** is the application managing software that allows for processes to be set up on a schedule and automatically ran. This is used in conjunction with Banner to run processes more quickly and efficiently for student support offices on the UTC campus.
- **Banner** is the student information system software application that provides easy-to-use access to information and services that are personalized to each of our students.
- **BDM** (Banner Document Management) is the software used to digitize and manage documents in conjunction with Banner.
- **MyMocsDegree** (DegreeWorks) is the degree audit system used across campus to aid students and faculty in degree planning.

# <span id="page-2-2"></span><span id="page-2-1"></span>**II. General**

#### **Federal Family Education Rights and Privacy Act**

The Family Educational Rights and Privacy Act (FERPA), also known as the "Buckley Amendment," is a federal law enacted in 1974 that affords students certain rights with respect to their education records. FERPA training provides instruction on requirements for handling the privacy of student academicrecords. Before access to any university system is granted, FERPA training must be completed and form on file with the Registrar Office.

#### <span id="page-2-3"></span>**Educational Records**

An education record is a record directly related to a student that is maintained by UTC or by a person acting for UTC. Users may access student records only as required to perform assigned duties. Any record marked Confidential must be treated as such and not released to any outside party.

#### <span id="page-2-4"></span>**User Agreement**

Users must understand and agree that Banner Systems accounts are assigned at the request of supervisors for use only in connection with assigned duties as an employee of the University of Tennessee at Chattanooga and may be revoked without notice upon the request of the administrator.

#### <span id="page-2-5"></span>**Password Requirements:**

Banner User Account passwords must follow the UT password policy guidelines. To change your password and view the guidelines visit: **[https://ds.utk.edu/passwords/.](https://ds.utk.edu/passwords/)** Only these special characters may be used in your password: !%\*+-/:?\_

#### <span id="page-2-6"></span>**Password Security**

All passwords must remain confidential. Computers must be locked and all accounts logged off upon leaving work station. The user is responsible for all transactions occurring during the use of their log-in ID and password. Anyone found loaning or sharing their access codes are subject to correctiveand/or disciplinary action, up to and including termination.

### <span id="page-3-1"></span><span id="page-3-0"></span>**III.** INB Banner

#### **New Account Creation**

A Banner User Account is not automatically assigned to new employees.

- a. UTC faculty, staff, and students are issued UTCID upon admission or appointment to the university. This number is used to login to MyMocsNet, Banner's web interface.
- b. A Banner INB User Account is required in order to access the Banner student information system. Only authorized users are provided access.

#### <span id="page-3-2"></span>**Banner User Account Requests**

All requests for new Banner INB User Accounts must be made through the appropriate functional office.

A Banner User Account is considered new if the user has never been issued an account before, the account has been inactive or access removed, or the user has transferred to a new department at UTC.

In order for an account to be created, the Banner Office must receive an email for the request from the appropriate data owner. The user must have completed FERPA training with the Registrar Office. Banner User Accounts will not be released until the user has officially begun employment and completed any required training modules.

#### *Before requesting a Banner User Account, the requested usershould:*

- 1. Have an active appointment with UTC & officially begun employment
- 2. Have an active UTC ID
- 3. Be issued a staff email address
- 4. Successfully complete the FERPA Compliance Training [\(https://www.utc.edu/enrollment](https://www.utc.edu/enrollment-management-and-student-affairs/registrar/faculty-and-staff-resources/training)[management-and-student-affairs/registrar/faculty-and-staff-resources/training\)](https://www.utc.edu/enrollment-management-and-student-affairs/registrar/faculty-and-staff-resources/training) through the Registrar Office.
- 5. Successfully complete required trainings for the requested Banner forms.

#### *To request a new Banner User Account:*

- 1. The employee's supervisor must make the request through the appropriate functional office.
- 2. The functional office will determine the groups and classes needed.
- 3. The functional office will email [bannersystems@utc.edu](mailto:bannersystems@utc.edu) with the access request.
- 4. Access will be granted and notification will be sent back to the functional office.
- 5. The functional office will notify the user of the completed access.
- 6. Once the users account has been created:
	- The user will access Banner INB through their MyMocsNet account.
	- The Banner INB password will be synced with the MyMocsNet password.

#### <span id="page-4-0"></span>**Account Modification and Transfers**

#### **Account Modifications to Access**

Account modifications may be made if a supervisor determines that a user needs additional access. Requests for modifications must be made to the appropriate functional office. Users must complete any required training for the new access before access will be granted. The functional office will notify [bannersystems@utc.edu](mailto:bannersystems@utc.edu) of the request. N e w access will be added to current access unless otherwise noted by the functional office.office.

#### **Transfers**

- 1. The employee's supervisor must make the request through the appropriate functional office.
- 2. The functional office will determine the groups and classes needed.
- 3. The functional office will email [bannersystems@utc.edu](mailto:bannersystems@utc.edu) with the access request.with the access request.
- 4. Access will be granted and notification will be sent back to the functional office.
- 5. The functional office will notify the user of the completed access.

Users transferring to a new department are not considered modifications but new accounts. When a user is leaving a department, regardless of reason, [bannersystems@utc.edu](mailto:bannersystems@utc.edu) should be notified. Theuser's account will be locked after their last day in the department. The user's new department willneed to follow the procedures for a new account request.

#### *Account Modifications are processed similar to Banner UserAccounts*

- 1. The supervisor of the user's department sends request for access through the appropriate data owner.
- 2. The data owner approves the request and forwards to [bannersystems@utc.edu](mailto:bannersystems@utc.edu)
- 3. The user's account is modified as indicated in the email. Unless otherwise stated, permissions are added to existing access if the user retains the same title/department.

#### *Transfers within the university are processed:*

- 1. Leaving department notifies the Banner office of user's departure. This can be done by the department emailing [bannersystems@utc.edu.](mailto:bannersystems@utc.edu)
- 2. Banner Security will lock the user's account after the user's last working day in the leaving department.
- 3. The user's new department emails requests access through the appropriate data owner.
- 4. The user's existing access is replaced by the new access requested on the form.
- 5. The user's account is unlocked.
- 6. The user is notified by email (@utc.edu) when their account is unlocked and modified to fit their new department.

#### <span id="page-5-0"></span>**Account Locking, Closing and Cleaning**

Expiring, locking, and cleaning accounts is necessary to ensure proper access is granted. Users who only infrequently access Banner should take care to keep their account active by logging in on a regular basis (*at least once every 180 days*) and notifying [bannersystems@utc.edu](mailto:bannersystems@utc.edu) promptly should there be any problems.

#### *Inactive Accounts*

Accounts are considered Inactive if there has not been a successful user login for 180 or more days. Inactive accounts are locked. Users must contact [bannersystems@utc.edu](mailto:bannersystems@utc.edu) if they find their account has been locked for any reason, including inactivity. To prevent an account from being inactive, the user should successfully login to Banner on a regular basis.

#### *Locked Accounts*

An account may be locked after too many incorrect password attempts, at the end of a temp hire period, when considered inactive, or upon termination notice. The reason for the lock will determine how the account can be unlocked. Accounts locked due to inactivity or too many incorrect password attempts require an email request to [bannersystems@utc.edu](mailto:bannersystems@utc.edu) from the user's staff email account.staff email account.

Accounts locked due to separation, transfer, or end of temp hire period require submission of a new, complete Account Request Form to regain access.

#### *Expired Accounts/Cleaning Expired Accounts*

Accounts will be expired upon creation or in the event of an administrator password reset. Accounts expired for 90 or more days will be deactivated. Once deactivated, the user will need to submit a new, complete Account Request Form to regain access.

# <span id="page-5-1"></span>**IV.** Argos

#### **New Account Creation**

All requests for new Argos User Accounts must be made through the appropriate functional office or department head of appropriate academic department if requesting access to academic department data.

In order for an account to be created, the Banner Office must receive an email for the request from the appropriate data owner. The user must have completed FERPA training with the Registrar Office.

Argos User Accounts will not be released until the user has officially begun employment.

#### **Account Termination**

Terminating accounts is necessary to ensure proper access is granted. An account may be removed at the end of a temp hire period, when considered inactive, or upon termination notice. If an account is deleted, a new request for access must be submitted t[o bannersystems@utc.edu.](mailto:bannersystems@utc.edu)

# <span id="page-6-0"></span>**V.** MyMocsDegree

#### **New Account Creation**

All requests for new MyMocsDegree User Accounts must be made through the Registrar Office.

In order for an account to be created, the Banner Office must receive an email for the request from the Registrar Office. The user must have completed FERPA training with the Registrar Office.

MyMocsDegree User Accounts will not be released until the user has officially begun employment.

#### **Account Termination**

Terminating accounts is necessary to ensure proper access is granted. An account may be removed at the end of a temp hire period, when considered inactive, or upon termination notice. If an account is deleted, a new request for access must be submitted t[o bannersystems@utc.edu.](mailto:bannersystems@utc.edu).

# <span id="page-6-1"></span>**VI.** BDM

#### **New Account Creation**

All requests for new BDM User Accounts must be made through the appropriate functional office.

In order for an account to be created, the Banner Office must receive an email for the request from the appropriate data owner. The user must have completed FERPA training with the Registrar Office.

BDM User Accounts will not be released until the user has officially begun employment.

#### **Account Termination**

Terminating accounts is necessary to ensure proper access is granted. An account may be removed at the end of a temp hire period, when considered inactive, or upon termination notice. If an account is deleted, a new request for access must be submitted to **bannersystems@utc.edu**.

# <span id="page-6-2"></span>**VII.** Automic

#### **New Account Creation**

All requests for new Automic User Accounts must be made through the appropriate functional office.

In order for an account to be created, the Banner Office must receive an email for the request from the appropriate data owner. The user must have completed FERPA training with the Registrar Office.

Automic User Accounts will not be released until the user has officially begun employment.

#### **Account Termination**

Terminating accounts is necessary to ensure proper access is granted. An account may be removed at the end of a temp hire period, when considered inactive, or upon termination notice. If an account is deleted, a new request for access must be submitted t[o bannersystems@utc.edu.](mailto:bannersystems@utc.edu)

# **VIII.** Audits

<span id="page-7-0"></span>Regular audits are necessary to maintain appropriate access.

- Banner Systems staff conducts semi-annual audits in conjunction with the appropriate data owners to ensure that proper access is maintained to all banner systems.
- Data owners may conduct their own audit of INB access at any time by utilizing the Argos INB security dashboards.
- Bi-Weekly review of Argos reports to ensure that access to the banner systems has been removed for:
	- o Terminated Employees
	- o Inactive Accounts no login during past 180 days
	- o Expired Accounts greater than 90 days